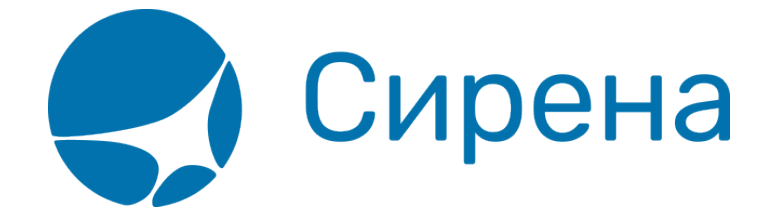

## **Поиск заказа**

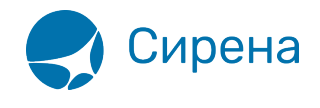

## **Поиск заказа**

Заказ можно вызвать через окно **Поиск заказа**. Для вызова окна надо в окне **Поиск мест** нажать кнопку **Поиск заказа**.

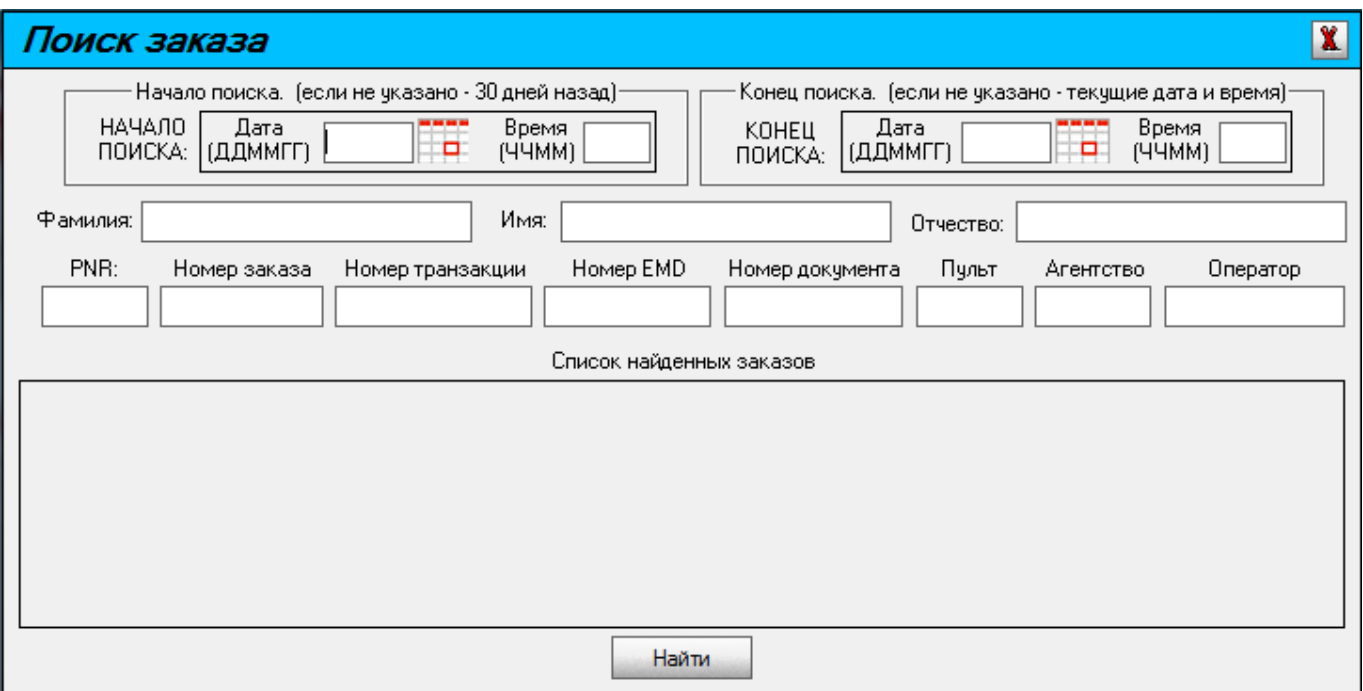

Если не указывать параметры и нажать кнопку **Найти**, то будет выдана информация по всем заказам, созданным на данном пульте в течение 30 дней. Если указать диапазон поиска, то будут выданы записи, созданные в указанный период.

Если не указать начало поиска, то по умолчанию берется дата 30 дней назад. Если не указать конец поиска, то по умолчанию берется текущая дата. Если не указано время, то автоматически берется время 0000.

Для поиска информации о конкретном пассажире можно задать все параметры или любое количество параметров. Если указанным параметрам поиска соответствует несколько записей, то в окне появится список.

Пример, когда параметры поиска не указаны:

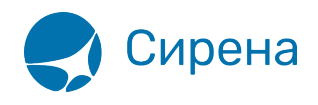

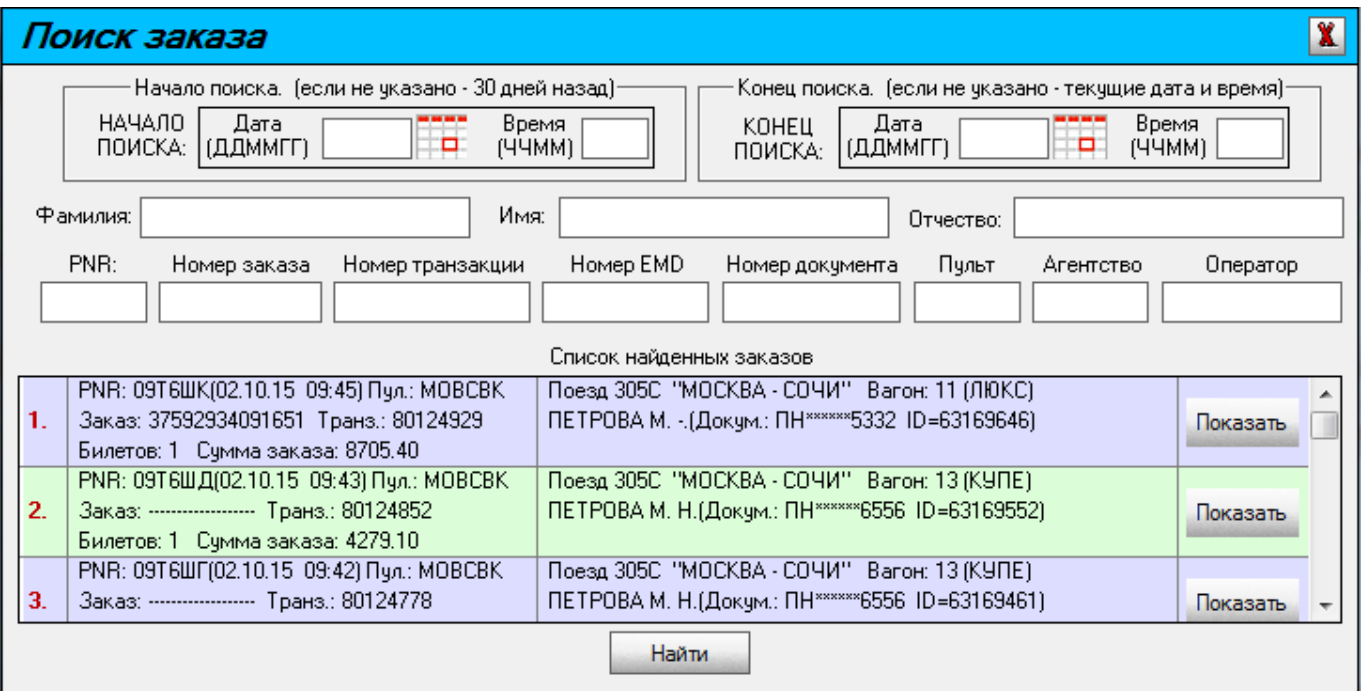

Пример, когда параметром поиска является номер заказа:

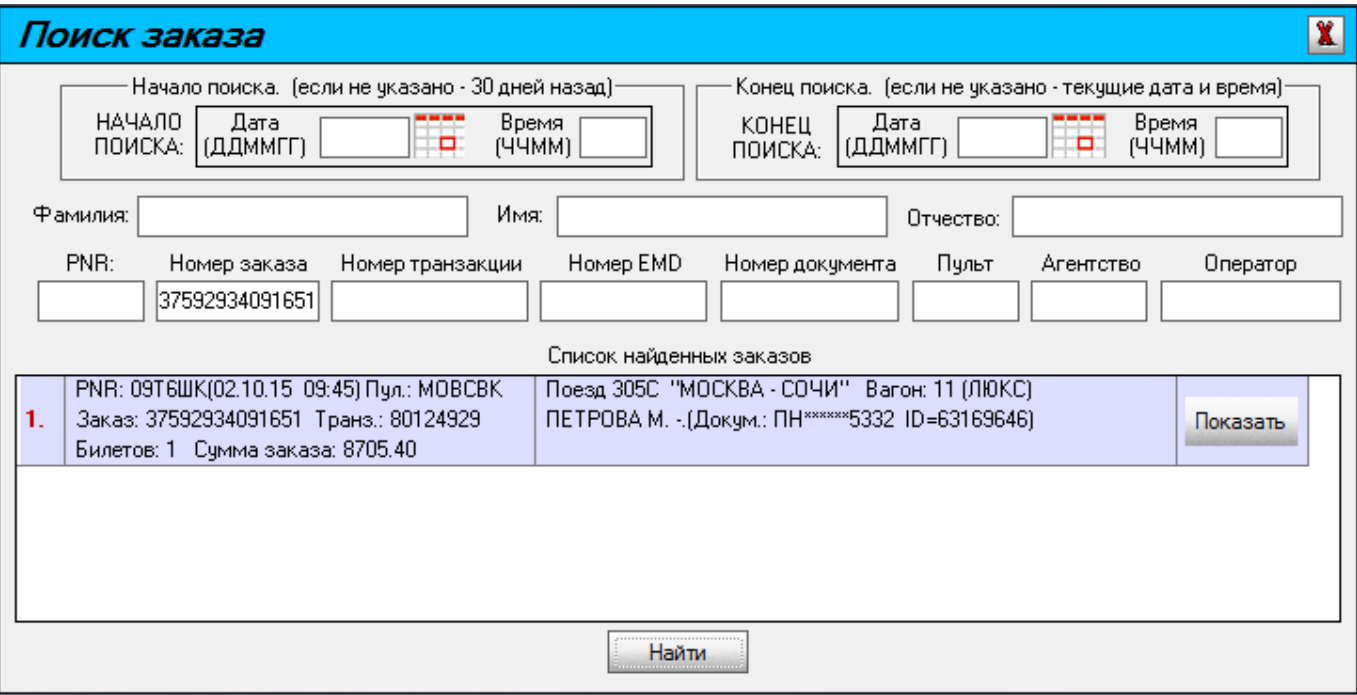

Пример, когда параметром поиска является фамилия пассажира:

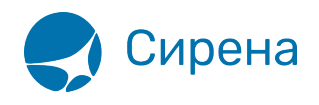

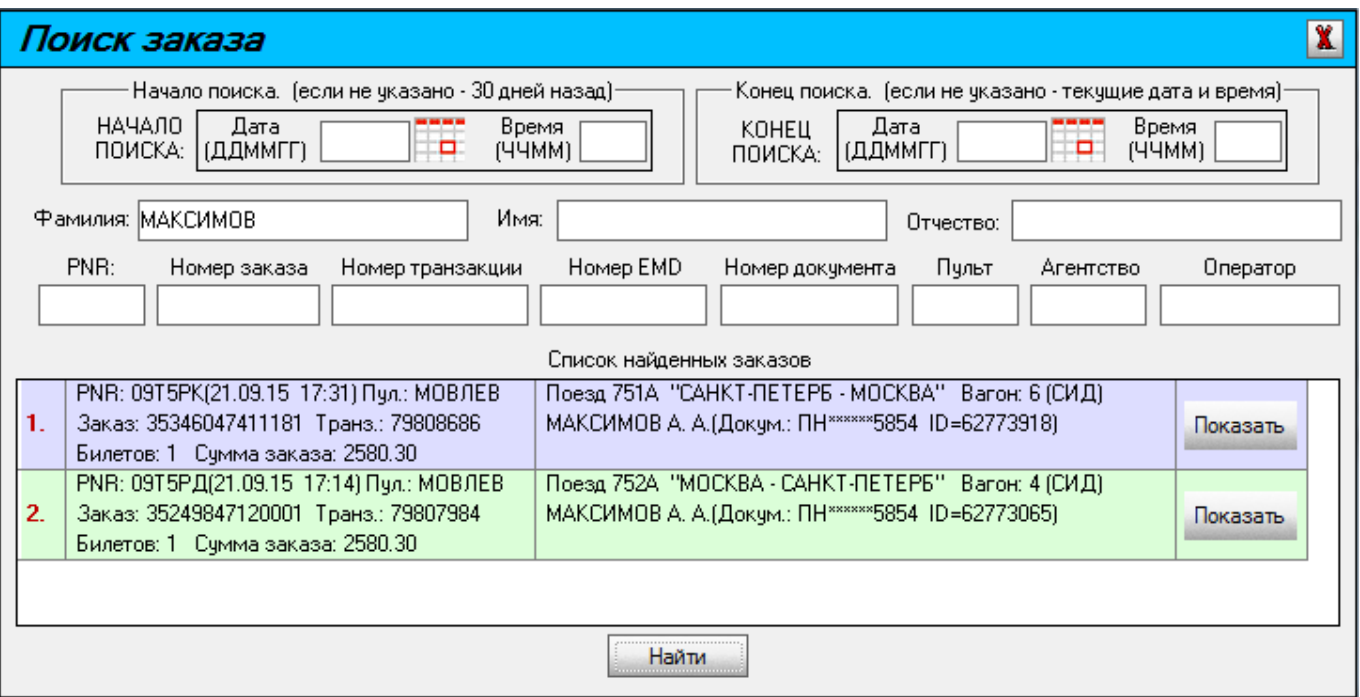

Незаполненным полям **Пульт**, **Агентство** и **Оператор** присваиваются текущие значения пульта, агентства, оператора того агента, который работает в данный момент за терминалом. При поиске заказа, созданного другим агентом с другого пульта этого агентства, помимо номера PNR или номера заказа, в поле **Пульт** надо указать код пульта (если он известен) или значение «ВСЕ», в поле **Оператор** – значение «ВСЕ».

Для просмотра нужного заказа надо нажать кнопку **Показать**.

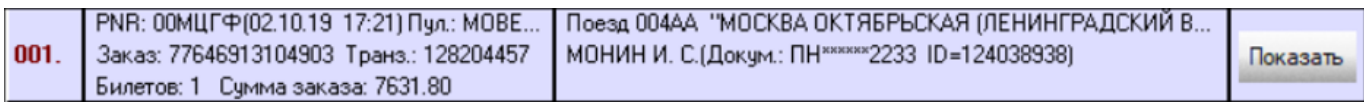

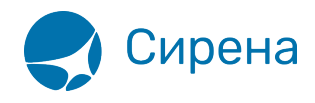

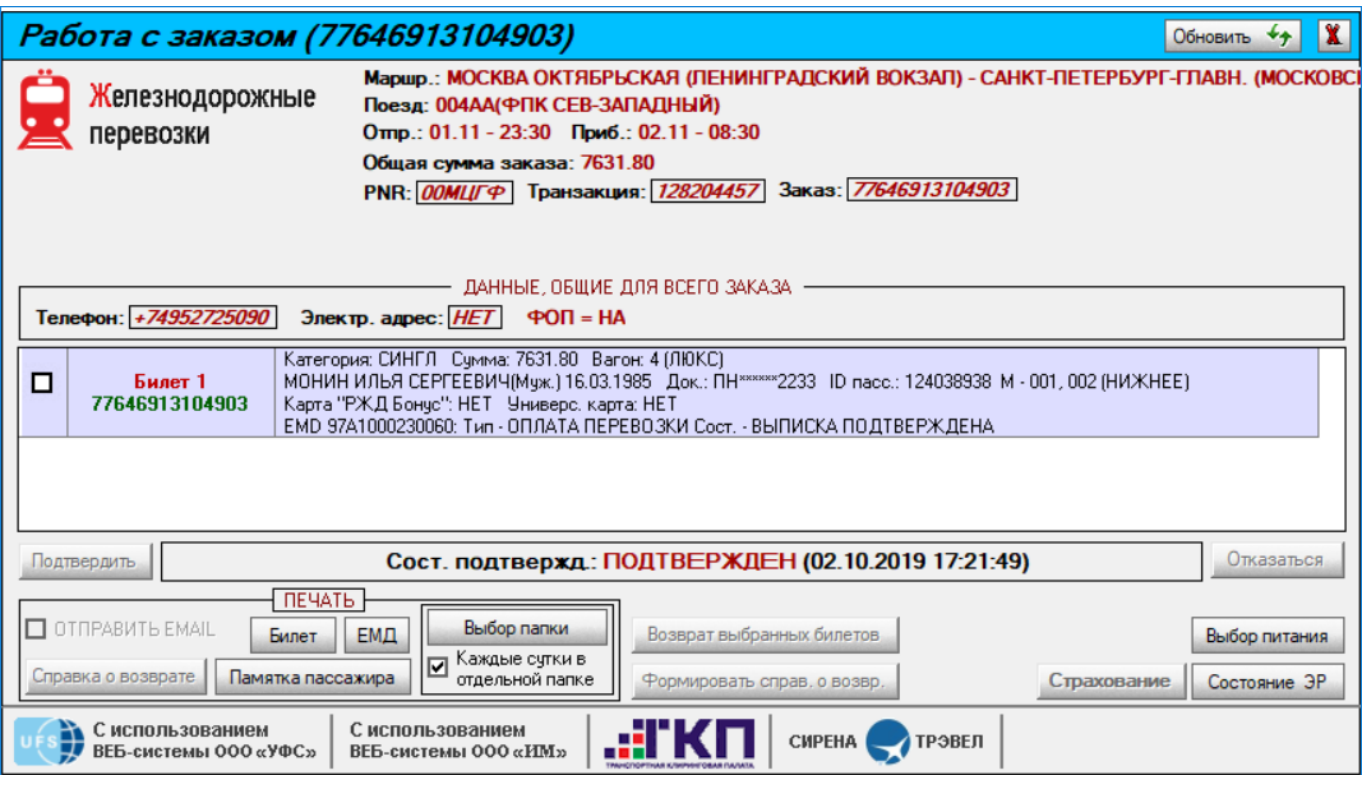

Окно **Поиск заказа** можно растягивать для появления в окне большего количества заказов.

## Пример:

 $\frac{Q}{\text{not } \varepsilon}$ 

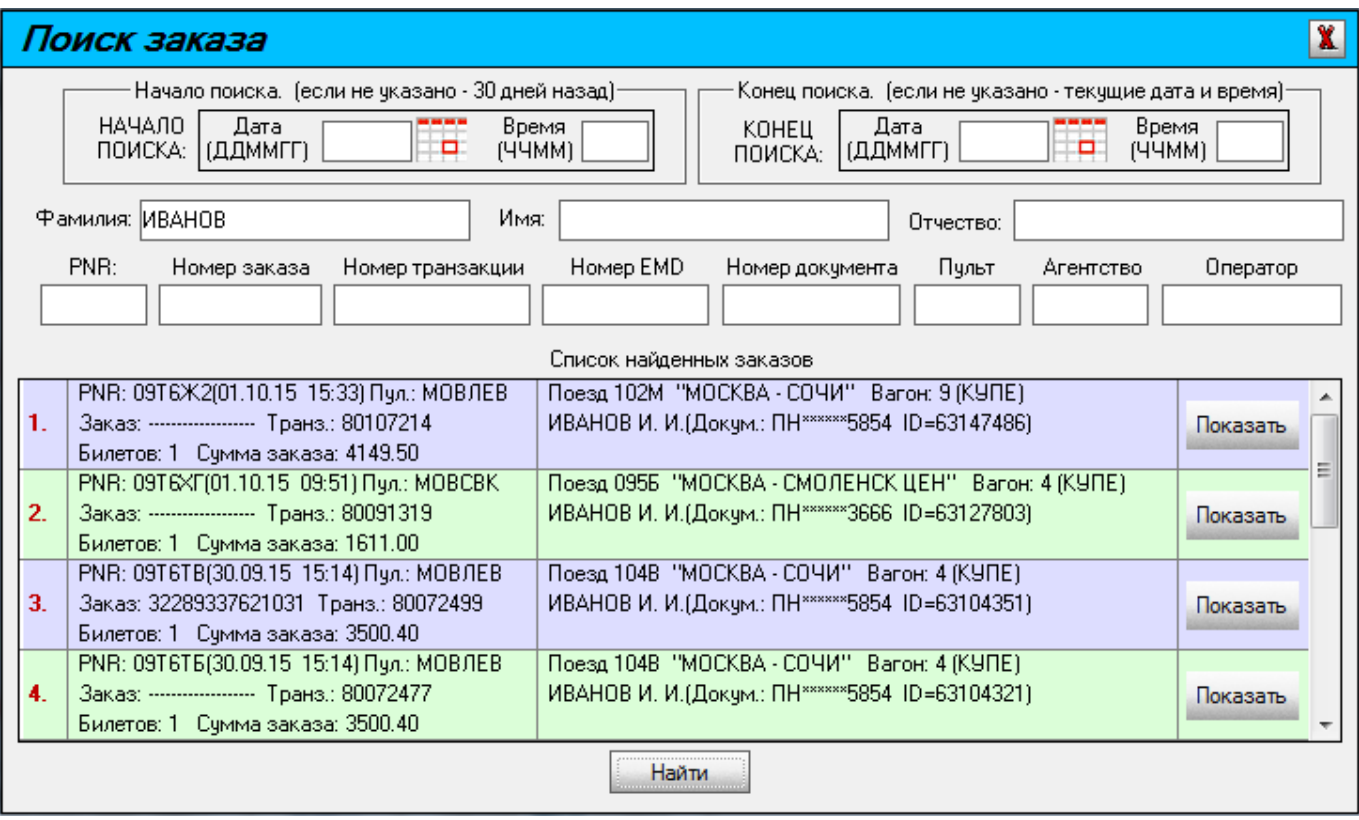

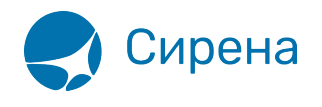

Пример поиска чужого PNR:

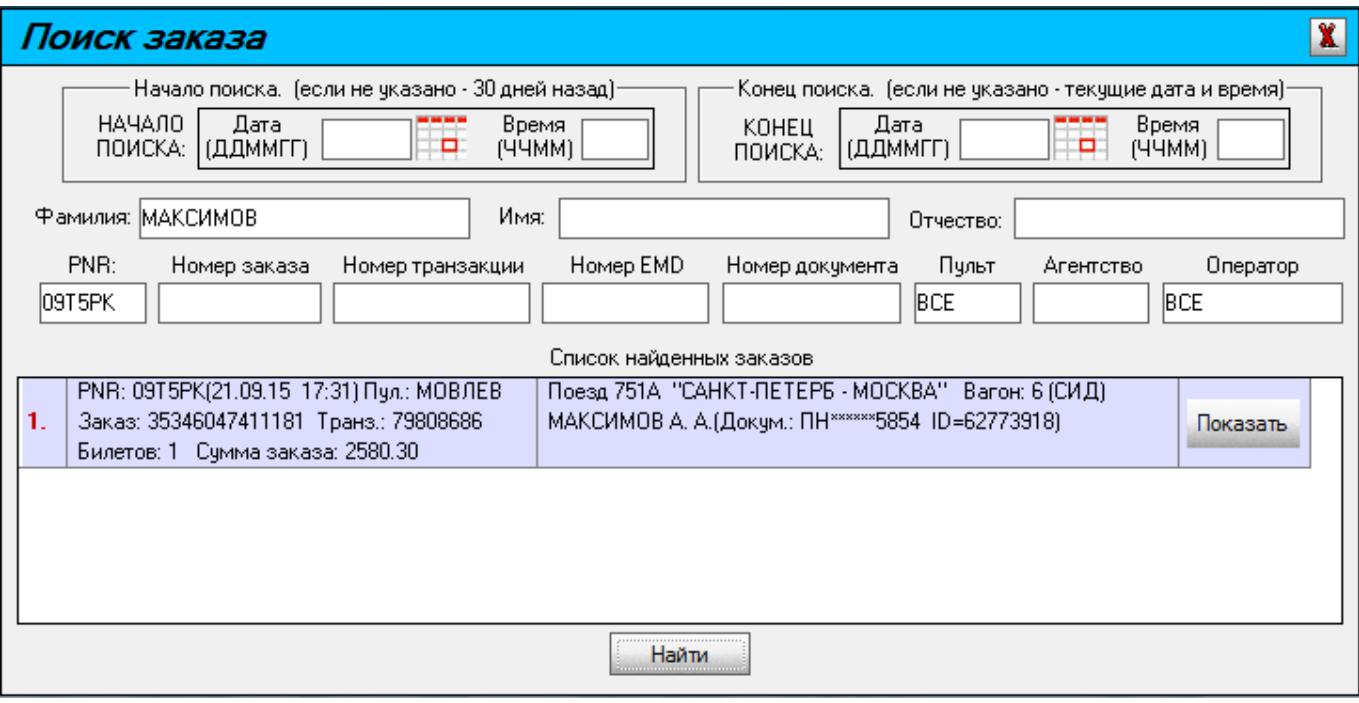

При оформлении поездки туда-обратно создаются два заказа. Поэтому при поиске заказов в окне **Поиск мест** по имени пассажира, совершающего такую поездку, будет выведено 2 заказа: один – в направлении ТУДА, и второй – в направлении ОБРАТНО. Оба заказа взаимосвязаны, и по кнопке **Показать** заказа направления ТУДА возможно увидеть весь маршрут. При этом кнопка **Показать** для заказа направления ОБРАТНО неактивна.

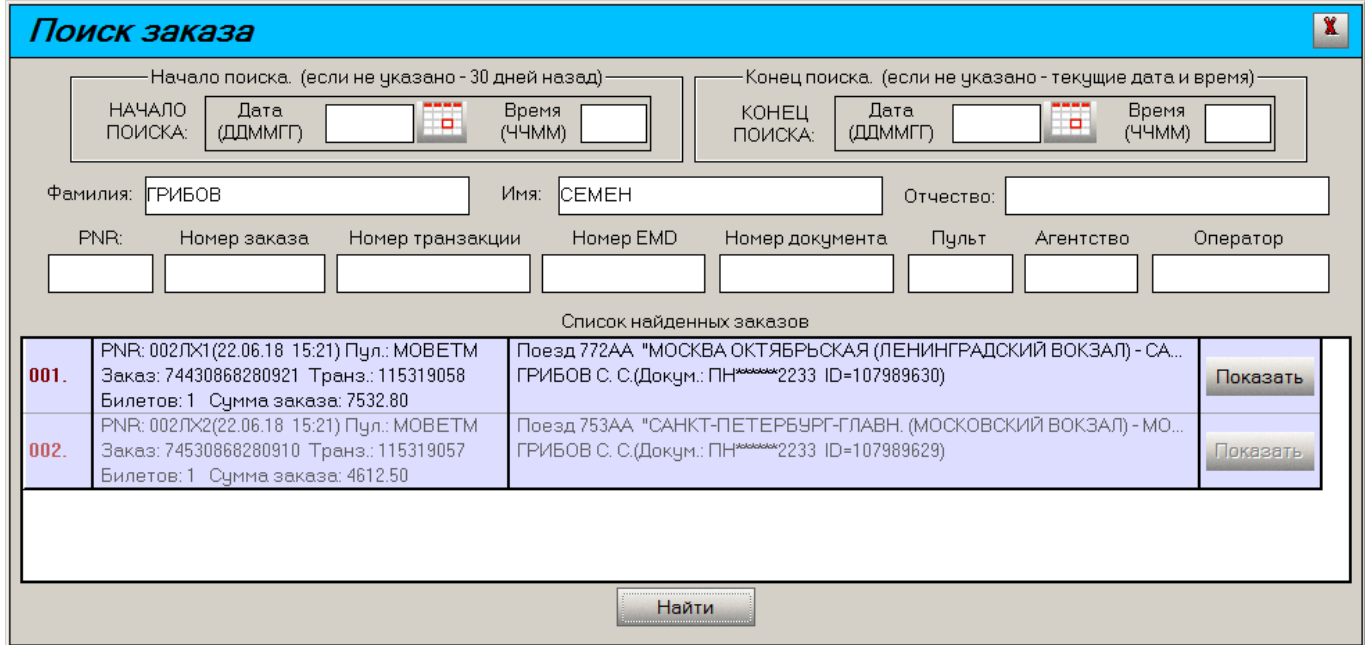

Вид окна **Работа с заказом** по кнопке **Показать** заказа направления ТУДА представлен ниже:

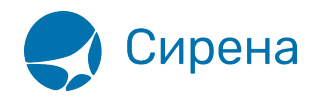

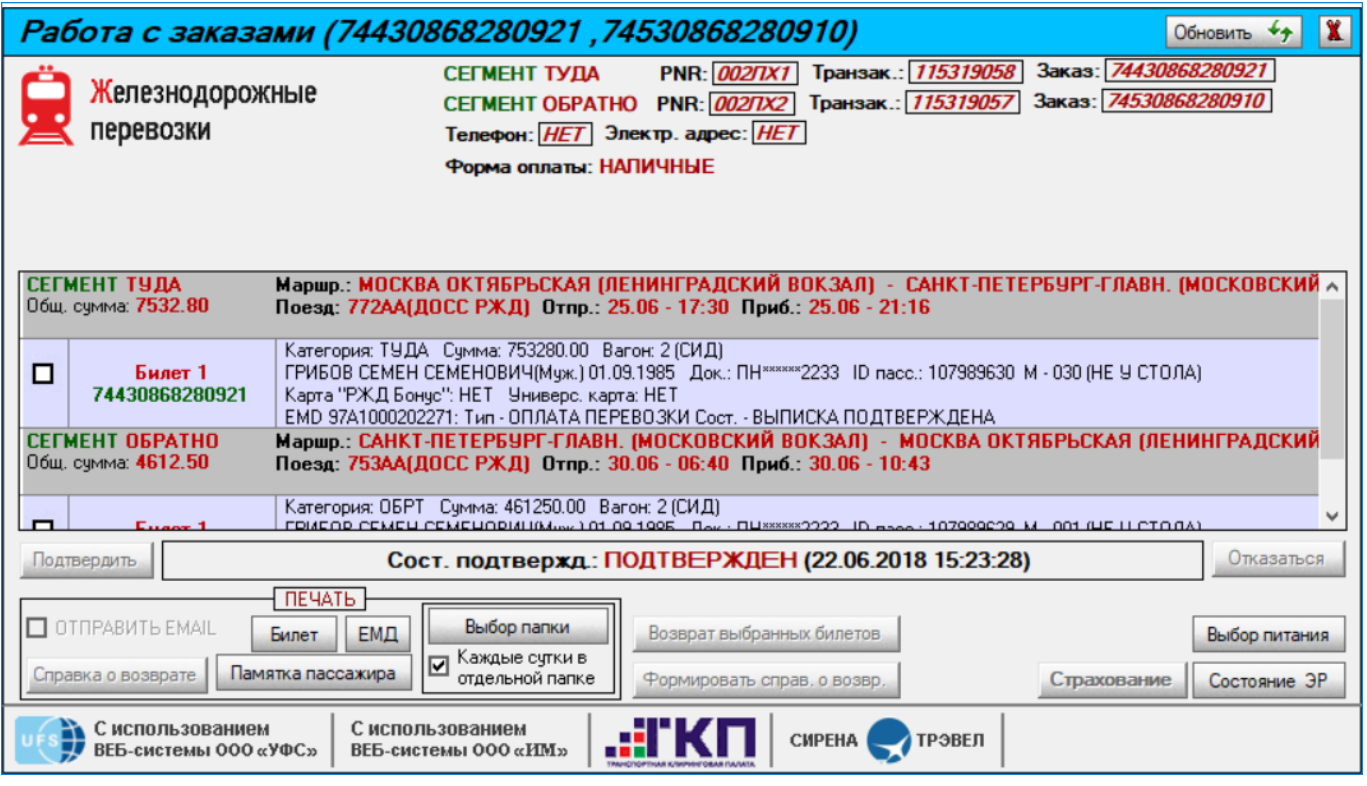

См. далее:

[История запросов](http://wiki.sirena-travel.ru/rzd:01user:17requesthist)

Другие разделы:

- [Выбор поезда и вагона](http://wiki.sirena-travel.ru/rzd:01user:01trainchoice)
- [Выбор мест и ввод данных о пассажире](http://wiki.sirena-travel.ru/rzd:01user:02seatchoice)
- [Выбор формы оплаты](http://wiki.sirena-travel.ru/rzd:01user:03pay)
- [Резервирование мест](http://wiki.sirena-travel.ru/rzd:01user:04seatres)
- [Подтверждение заказа](http://wiki.sirena-travel.ru/rzd:01user:05order)
- [Оформление билетов с применением специальных тарифов](http://wiki.sirena-travel.ru/rzd:01user:06spec)
- [Оформление билетов на пригородные поезда](http://wiki.sirena-travel.ru/rzd:01user:07suburb)
- [Оформление билетов в международном сообщении](http://wiki.sirena-travel.ru/rzd:01user:08inter)
- [Оформление автобусных перевозок](http://wiki.sirena-travel.ru/rzd:01user:09bus)
- [Выкуп купе целиком](http://wiki.sirena-travel.ru/rzd:01user:10whole)
- [Оформление билетов в двухэтажные вагоны](http://wiki.sirena-travel.ru/rzd:01user:11double)
- [Оформление билетов по маршруту туда и обратно](http://wiki.sirena-travel.ru/rzd:01user:12roundtrip)
- [Изменение статуса электронной регистрации](http://wiki.sirena-travel.ru/rzd:01user:13check-in)
- [Возврат и переоформление билетов](http://wiki.sirena-travel.ru/rzd:01user:14tktrefund)
- [Предоплаченное питание](http://wiki.sirena-travel.ru/rzd:01user:15meal)
- [Отчет по продажам](http://wiki.sirena-travel.ru/rzd:01user:18salesreport)
- [Сбойные ситуации при разрыве связи между системами](http://wiki.sirena-travel.ru/rzd:01user:19errors)
- [Информация о вагонах и классах обслуживания](http://wiki.sirena-travel.ru/rzd:01user:20app)